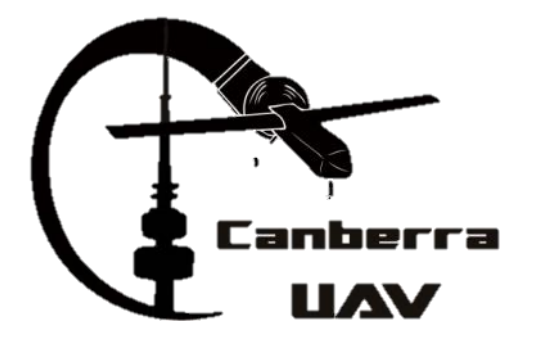

# **CanberraUAV Workshop Flight Controllers** Feb 2017

# **Flight Controllers**

- ▶ Also known as Autopilot(s)
- **Take in information from sensors**
- Calculate the current state of the UAV
- ▶ Compare this to where it's supposed to be
- Output that action to the engines and control surfaces

# **Flight Controllers**

- Can have different levels of automation
	- Stabilisation
	- Waypoint-based navigation
	- Full decision-making capability
- May have failsafes for recovery from emergency situations

# **Popular Flight Controllers**

#### ▶ Open-source

- Ardupilot
- PX4
- Paparazzi
- Cleanflight
- KKMulticopter
- MultiWii
- Naze32

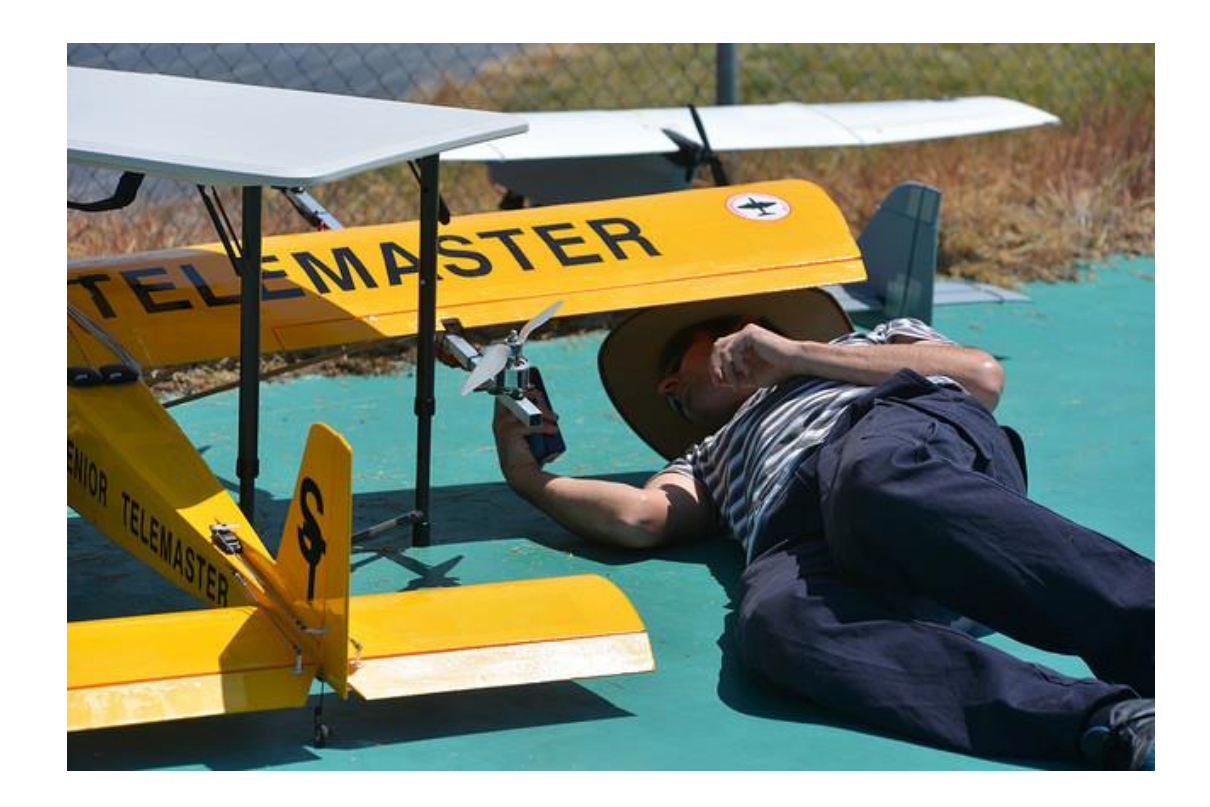

# **APM History - Ardupilot**

- Also known as
	- Arducopter/Arduplane/Ardurover
	- APM
- Capable of controlling many different types of vehicles
	- Planes, Multicopters, Helicopters, Rovers, Boats, Submarines
- Waypoint-based navigation
- Advanced failsafe system
- $\blacktriangleright$  Highly configurable via (many!) parameters

### **APM History - Ardupilot**

- ▶ Started in 2009 by Jordi Munoz, Doug Weibel, and Jose Julio
- ▶ Designed to run on an Arduino board
- ▶ Jordi Munoz and Chris Anderson went on to found 3D Robotics
- ▶ Open source (GPL V3) project

#### **APM History - Hardware**

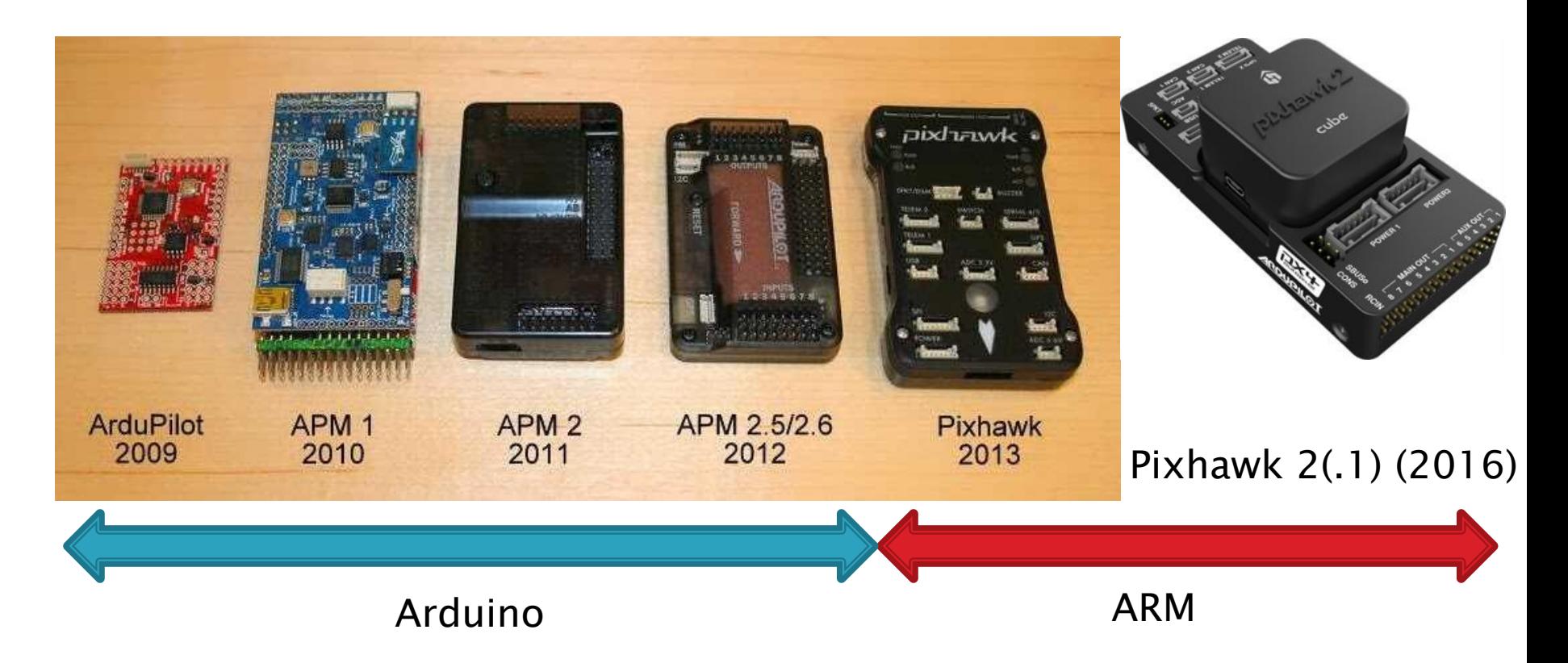

#### **APM Basics - Ardupilot** Organisation

- ▶ Was previously funded by 3D Robotics
	- 3DR heavily used the Ardupilot software in their UAV's
	- Also sold many DIY parts
- ▶ Was part of the Dronecode foundation
- ▶ In early 2016, moved to the ardupilot.org non profit organisation

### Before we go any further...

- All information if based on the current Arduplane release (3.5.2)
- ▶ Some settings/parameters may be different for Arducopter/rover
- Some settings/parameters may change in future releases of Arduplane

#### **APM Basics - Maintainers**

- Andrew Tridgell
	- Vehicle: Plane, AntennaTracker
	- Board: APM1, APM2, Pixhawk, Pixhawk2, PixRacer
- $\triangleright$  Randy Mackay
	- ∘ *Vehicle*: Copter, AntennaTracker
- Robert Lefebvre
	- Vehicle: TradHeli
- ▶ Grant Morphett:
	- Vehicle: Rover
- ▶ Tom Pittenger
	- Vehicle: Plane
- Paul Riseborough
	- Subsystem: AP\_NavEKF2
- Lucas De Marchi
	- Subsystem: Linux
- ▶ Peter Barker
	- Subsystem: DataFlash
	- Subsystem: Tools
- Michael du Breuil
	- Subsystem: uBlox GPS
- Francisco Ferreira
	- **Bug Master**
- Matthias Badaire
	- ∘ *Subsystem*: FRSky
- Víctor Mayoral Vilches
	- ∘ *Board*: PXF, Erle-Brain 2, PXFmini
- Mirko Denecke
	- Board: BBBmini
- Georgii Staroselskii
	- Board: NavIO
- Emile Castelnuovo
	- Board: VRBrain
- Julien BERAUD
	- *Board*: Bebop & Bebop 2
- Pritam Ghanghas
	- Board: Raspilot
- Jonathan Challinger
	- Vehicle: 3DRobotics Solo ArduPilot maintainer
- Gustavo José de Sousa
	- Subsystem: Build system
- ▶ Craig Elder
	- Administration: ArduPilot Technical Community Manager

#### Ardupilot - HW vs SW

- ▶ Ardupilot refers to the software
- It can run on many different platforms
	- Pixhawk
	- BeagleBoneBlack
	- Raspberry Pi
	- X86
	- Many different ARM-based boards
	- (Arduino support has been dropped in recent versions)

### Ardupilot - HW vs SW

- ▶ New hardware boards are being added regularly
- Many variants of the Pixhawk platform in particular

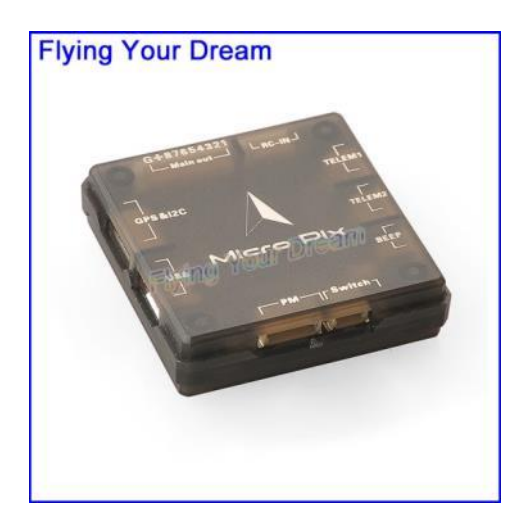

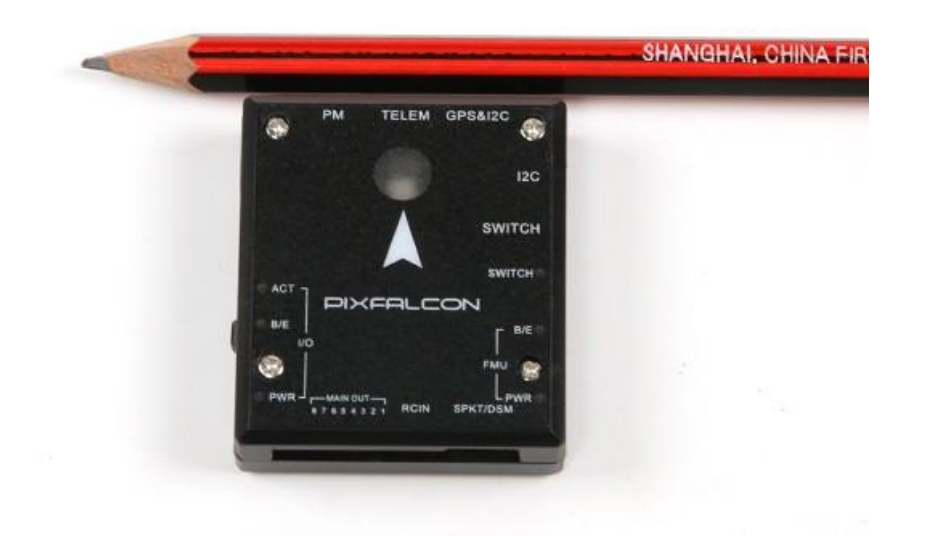

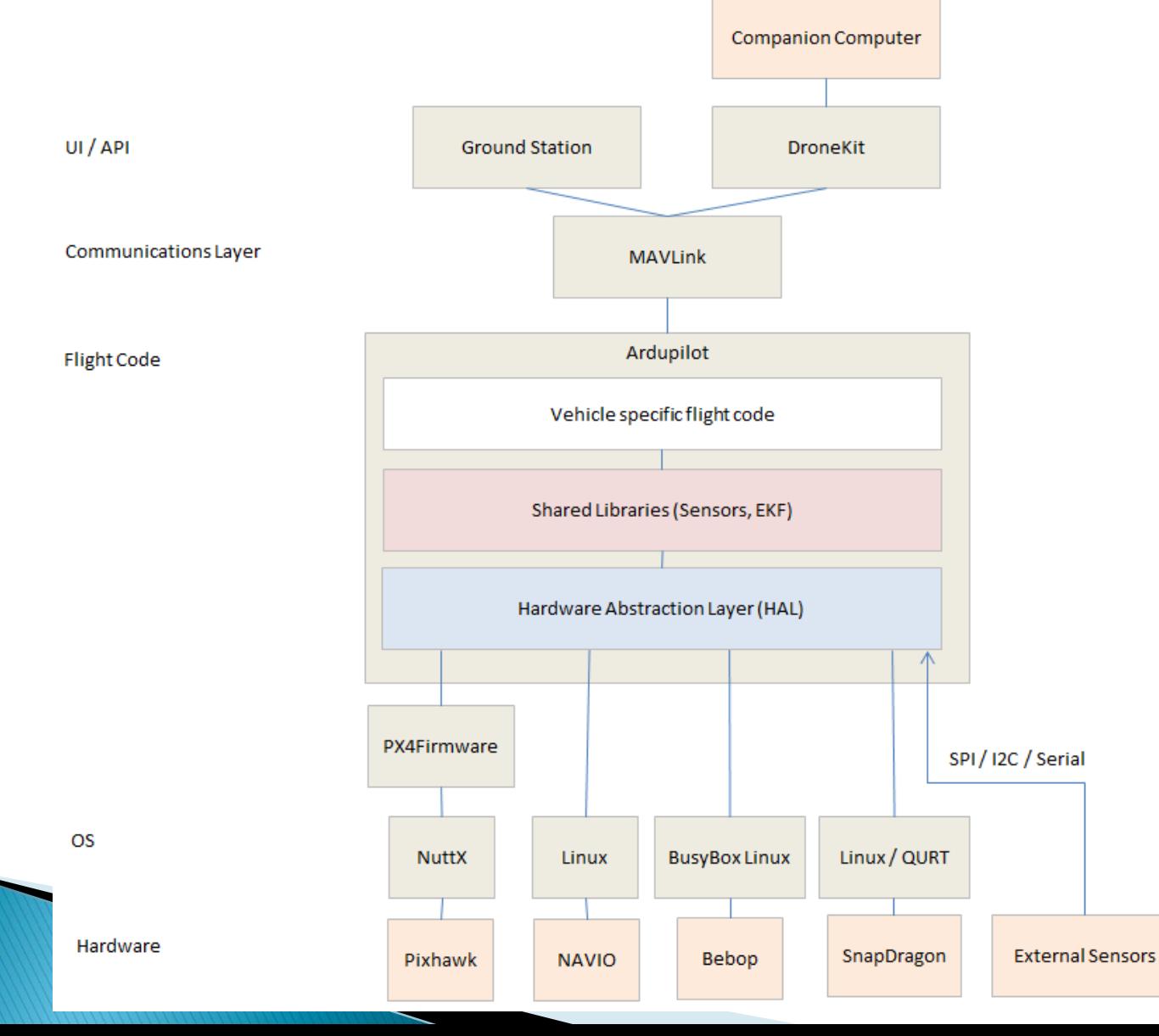

- ▶ Core Libraries
	- AP\_AHRS attitude estimation using DCM or EKF
	- AP\_Common core includes required by all sketches and libraries
	- AP\_Math various math functions especially useful for vector manipulation
	- AC\_PID PID controller library
	- AP\_InertialNav inertial navigation library for blending accelerometer inputs with gps and baro data
	- AC\_AttitudeControl -
	- AP\_WPNav waypoint navigation library
	- AP\_Motors multicopter and traditional helicopter motor mixing
	- RC\_Channel a library to more convert pwm input/output from APM\_RC into internal units such as angles
	- AP\_HAL, AP\_HAL\_AVR, AP\_HAL\_PX4 libraries to implement the "Hardware abstraction layer" which presents an identical interface to the high level code so that it can more easily be ported to different boards.

- ▶ Multithreaded (where supported) for low-level IO work and sensor drivers
- ▶ Uses the AP\_Scheduler library in the main vehicle thread 28 /\*

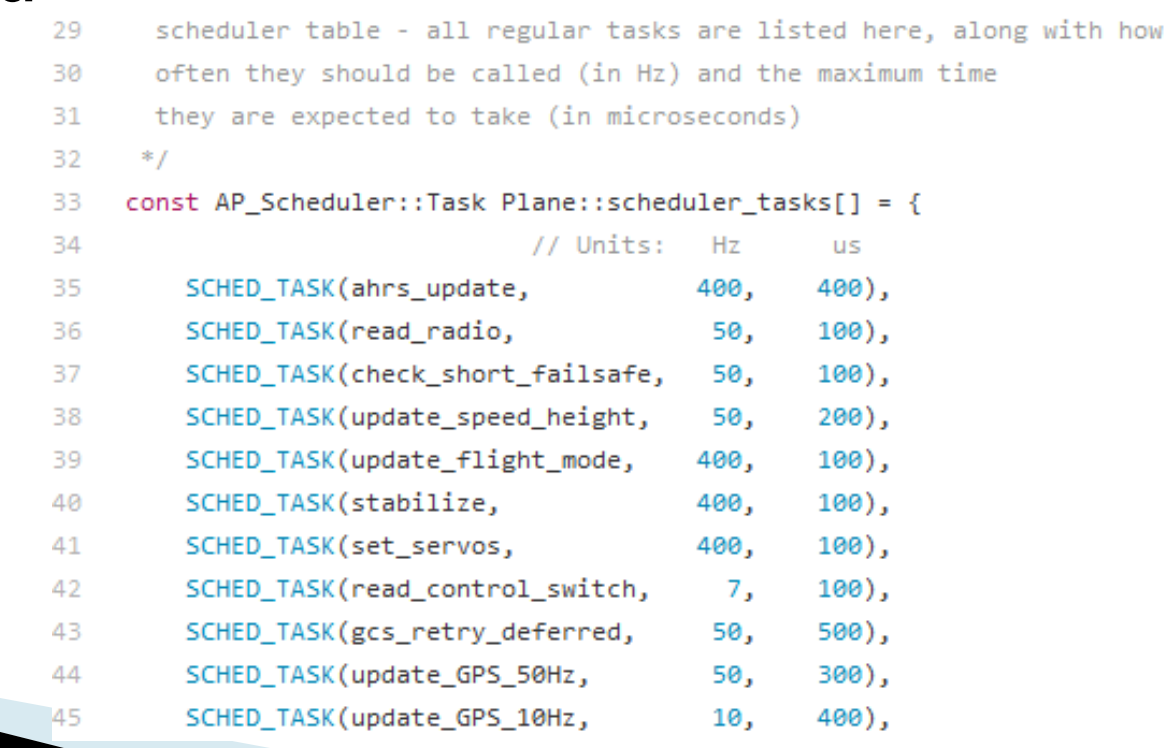

- ▶ 2 Persistent Storage areas
	- StorageManager
		- Parameters
		- Waypoints
		- Geofence points
		- Rally points
	- DataFlash
		- System log
		- Are the \*.bin files on the Pixhawk SD card

#### **Ardupilot - Sensors**

- Sensors provide information about the current state of the UAV
- Different communications buses are supported **Master** 
	- I2C
	- SPI
	- UART
	- CAN

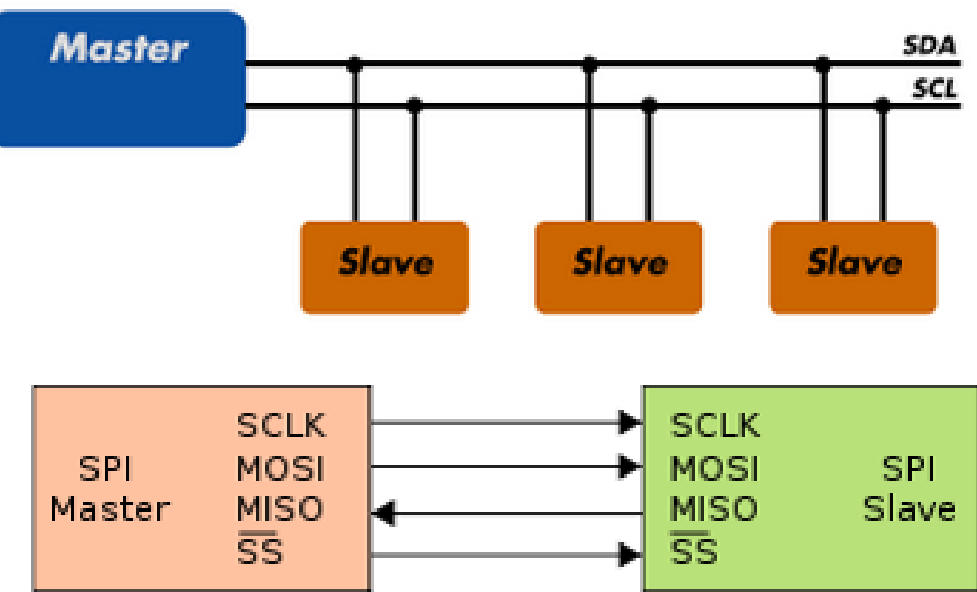

#### **Ardupilot - Sensors**

- Gyro (12C/SPI)
- Accelerometer (SPI)
- ▶ Magnetometer (I2C)
- GPS (UART)
- ▶ Power Sensor (I2C)
- ▶ Barometer (I2C)
- ▶ Pitot (I2C)
- Laser Rangefinder (UART)
- ▶ And more…

Support redundant sensors

#### **Ardupilot - Sensors**

- ▶ Sensors are auto-detected on startup
- ▶ Hardware Abstraction Layer (HAL) separates the front and back end

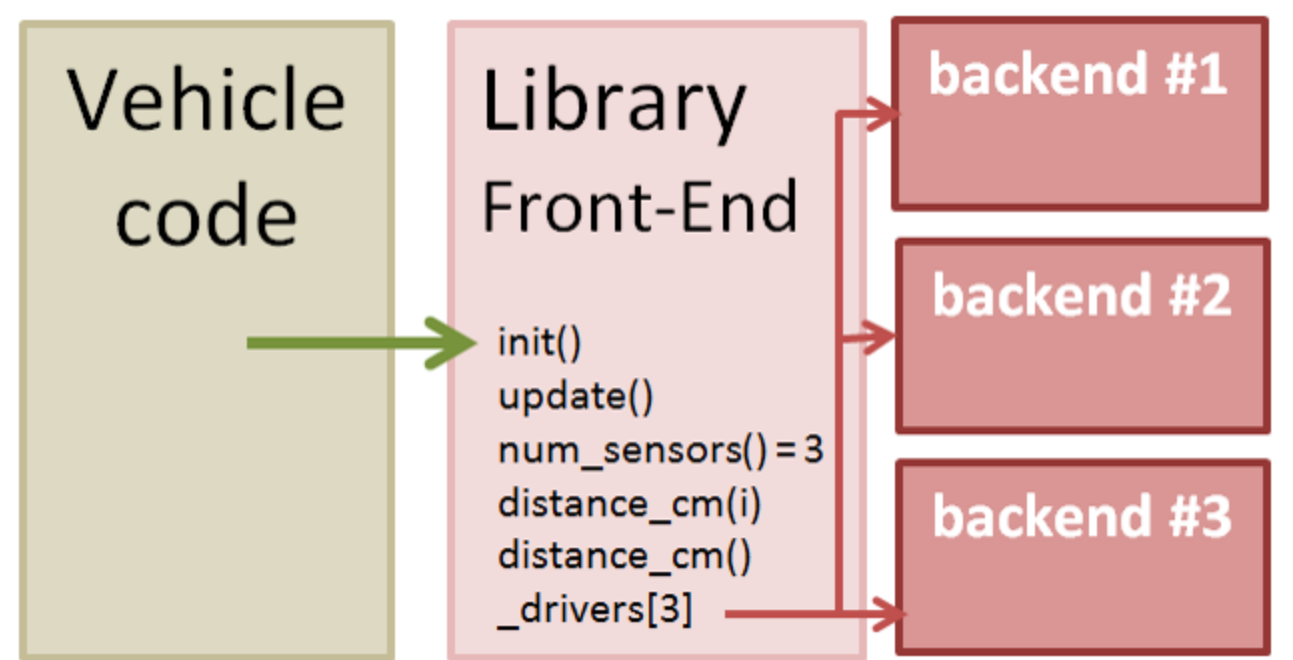

# **Ardupilot - Preflight Checks**

- System performs a check before arming
	- Barometer
	- Inertial (Gyro/Accel)
	- Attitude solution (AHRS)
	- Compass
	- GPS
	- Battery
	- Airspeed
	- Logging
	- RC Control
	- Safety switch

#### Will not arm if a check fails

◦ Checks can be disabled. Not recommended!

# Ardupilot - Compiling

- ▶ Building the code into a single binary file
- ▶ Different compilers needed for each hardware target
	- G++ for Linux/Windows
	- GCC-ARM (non-eabi) 4.9.7 or 5.9.3 for Pixhawk

# Ardupilot - Compiling

Ardupilot uses the "waf" make system

- waf --board=navio2 --targets =bin/arduplane
- $\blacktriangleright$  --board is the hardware target (sitl, px4-v1, etc)
- $\rightarrow$  --target is the airframe type (coax heli hexa octa octa-quad single tri y6 )
- $\triangleright$  waf  $-\text{help}$  to get documentation

# Ardupilot - Compiling

- Useful waf commands
- waf list
	- Lists all vehicle types (and other test programs)
- waf list-boards
	- Lists all board targets
- waf clean
	- Delete all files created during build
- Also useful to add a  $-jx$ , where x is the number of threads to use in build

# **Ardupilot - Uploading**

- ▶ To upload to a Pixhawk
	- waf --upload /bin/arduplane
- Mostly for working with the Pixhawk. Most other platforms (such as a Raspberry Pi) are a simple copy and paste

- ▶ Software In The Loop
- ▶ Runs Ardupilot attached to a flight simulator
	- Jsbsim for Plane
	- Custom simulators for copter, rover
	- Can be attached to other simulators (Gazebo, Crrcsim, X-plane, etc)
- Very useful for testing!

#### Flying a 747 in X-Plane 10 with ArduPilot SITL

 $\bullet$ 

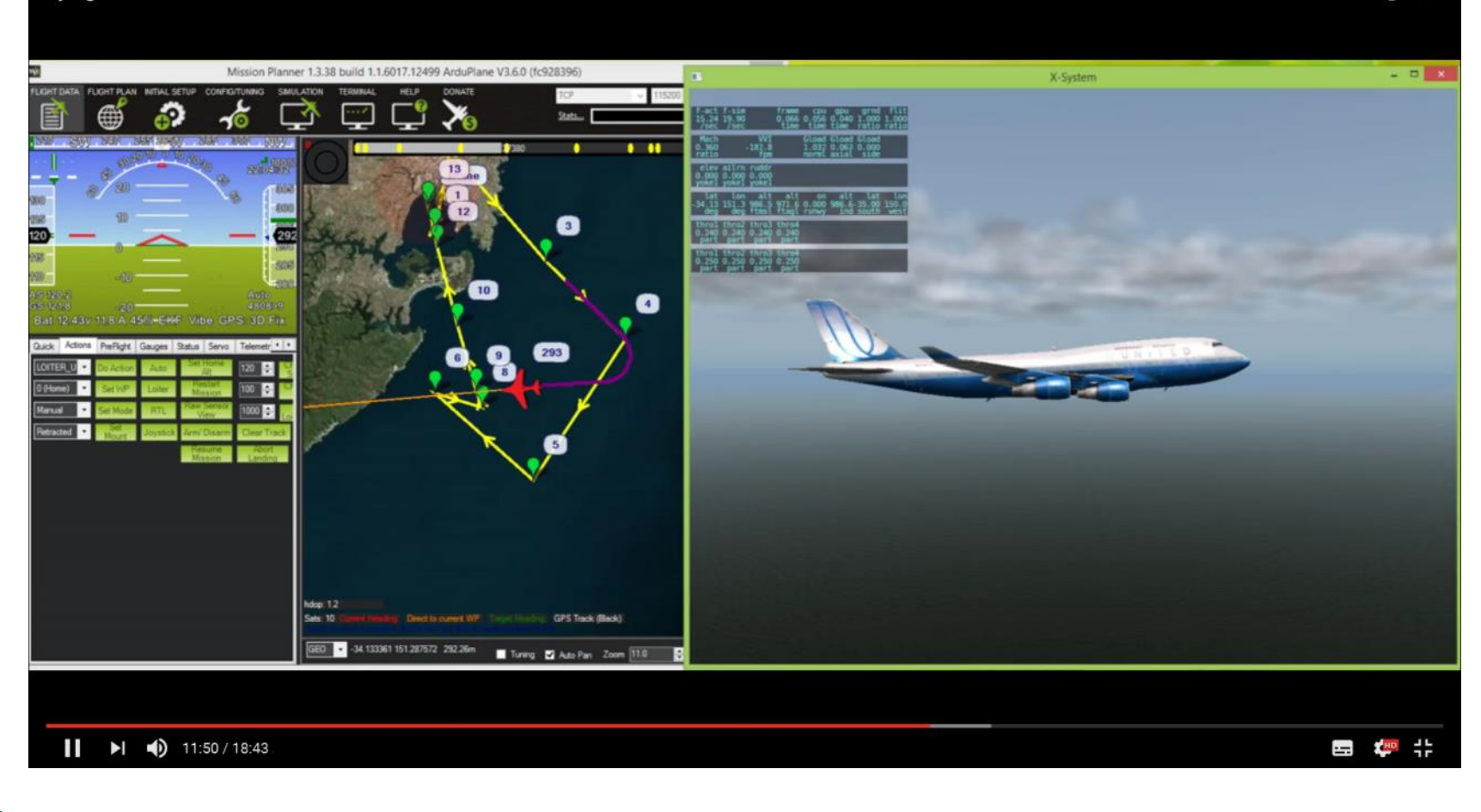

- Ardupilot has a single script to build and run a SITL environment
	- cd ardupilot/ArduPlane
	- ../Tools/autotest/sim\_vehicle.py

- sim\_vehicle options:
	- -w Wipe and reset EEPROM to defaults
	- -L <location> Start at a specific location (CMAC, Kingaroy, QMAC). Full list in ./Tools/autotest/locations.txt
	- --console Use the MAVProxy console
	- --map Enable to moving map
	- -f <frame> Use a specific frame (+, X, quad or octa for Arducopter)

#### **Practical Session 1 (20min)**

- ▶ Configure WAF and build Arduplane
	- cd ./ardupilot
	- alias waf="\$PWD/modules/waf/waf-light"
	- waf configure --board=sitl
	- waf --board=sitl --targets=bin/arduplane
- **Try building Arducopter** 
	- waf --board=sitl --targets=bin/arducopterquad

#### **Ardupilot - Mission**

- A mission is a set of waypoints that will be flown in auto mode
- **Missions are quite simple** 
	- Go here, do that
- ▶ No conditional statements or branching
	- But can do loops
	- Some exceptions (we'll see later)

- ▶ Simple text file
- ▶ Each line is one waypoint
- ▶ Can be
	- Navigation commands
	- Do auxiliary function
	- Condition commands

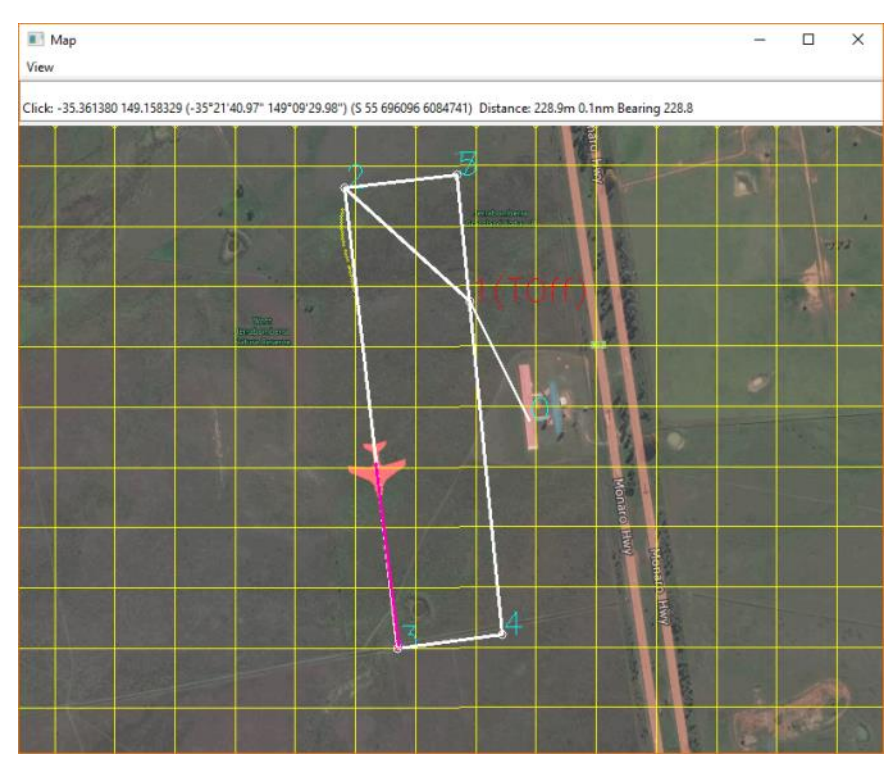

- **File starts with line QGC WPL 110**
- Next line is the home location
- ▶ Each line thereafter is a series of 12 tabseparated values
	- Wp index number
	- Current wp
	- Coordinate frame
	- The waypoint type
	- Next 7 columns are the waypoint options
	- Last column is autocontinue

Frame  $0 =$  absolute altitude  $3$  = relative altitude

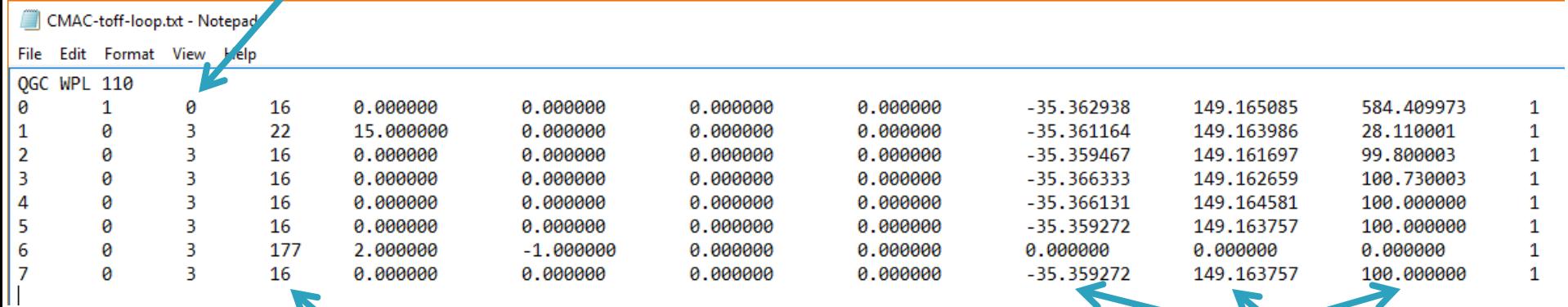

X,Y,Z coords

Waypoint Type 16=Navigate to WP 22=Autotakeoff 177=Do Loop

#### ▶ Popular waypoints

- MAV CMD NAV WAYPOINT (Navigate to the specified position
- MAV CMD NAV LOITER TIME (Loiter at the specified location for a set time)
- MAV CMD NAV RETURN TO LAUNCH (Return to the home location or the nearest Rally Point)
- MAV CMD DO JUMP (Jump to the specified command in the mission list)

- MAV CMD DO SET RELAY (Set a Relay pin's voltage high (on) or low (off))
- MAV CMD DO SET SERVO (Set a given servo pin output to a specific PWM value)
- MAV CMD CONDITION DISTANCE (Delay next DO command until less than  $x$  metres from next waypoint)
- ▶ Plus many more...

# Ardupilot - Flight Modes

- Many flight modes that give different mixes of user and computer controlled output
	- MANUAL Complete manual control
	- FLY BY WIRE A (FBWA) Will hold roll and pitch
	- AUTO Will run the mission stored in memory
	- Return To Launch (RTL) Will return straight to home point
	- LOITER Circle around current location
	- … plus more modes

- Failsafes are systems that take over control of the UAV if there is a perceived emergency
- ▶ User configurable
- Ensure you know which failsafes are active and:
	- Under what condition they will activate
	- Ardupilot's resulting action(s)
	- How to regain control

- Short Failsafe
	- Default 1.5 sec
	- Choice of either Continue or circle
- ▶ Long Failsafe
	- Default 5 sec
	- Choice of either Continue or RTL

#### ▶ RC Failsafe

- Activates at loss of signal from RC transmitter
- Requires RC TX/RX to be set up first, so it can signal Ardupilot on loss of signal
- Most recievers have a failsafe mode. Need to set this to output a low throttle value  $(< 950$  PWM)

#### GCS Failsafe

◦ Activates at loss of heartbeat packets from GCS

- Battery voltage Failsafe
	- Activates when battery reaches low voltage
- ▶ Battery remaining Failsafe
	- Activates when remaining battery charge (mAh) is reached

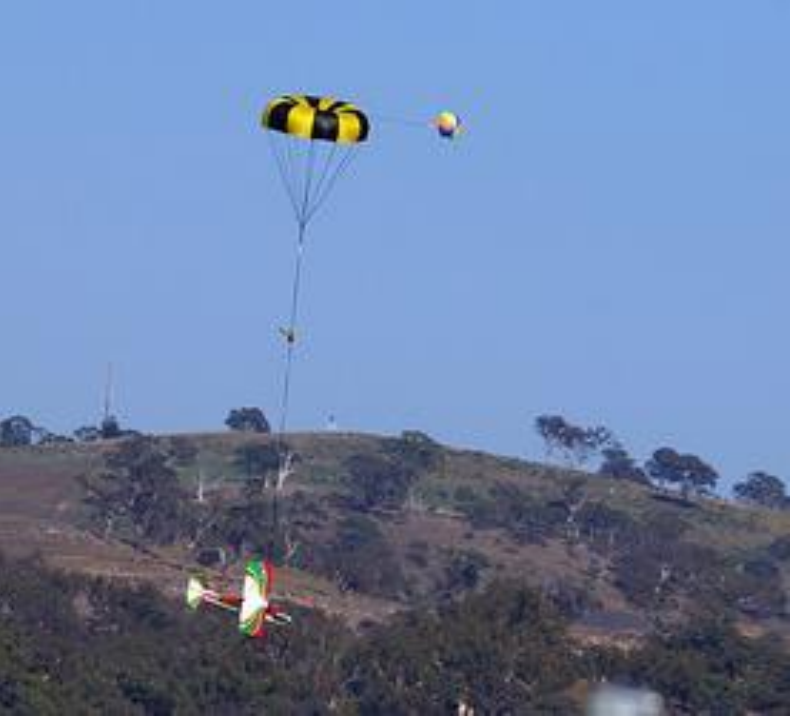

- GPS
	- There is not a GPS failsafe in Arduplane
	- Plane will warn the user and attempt to deadreckon

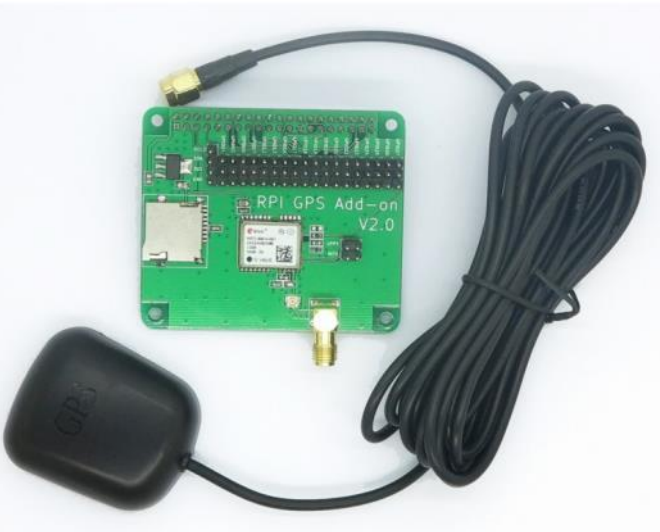

- Geofence
	- A set of points that define a closed polygon around the UAV
	- Can have altitude limits
	- Ardupilot Response can be:
		- Ignore
		- Report
		- Take over control and return
	- Disable for takeoff and landing!

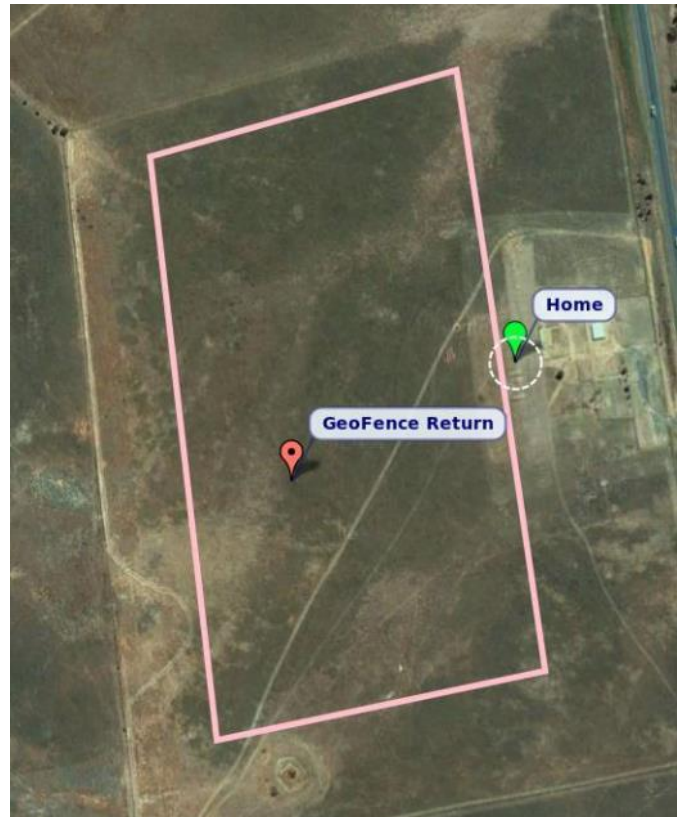

- ▶ There is an Advanced Failsafe System (AFS)
	- Designed to comply to the rules of the UAV Challenge

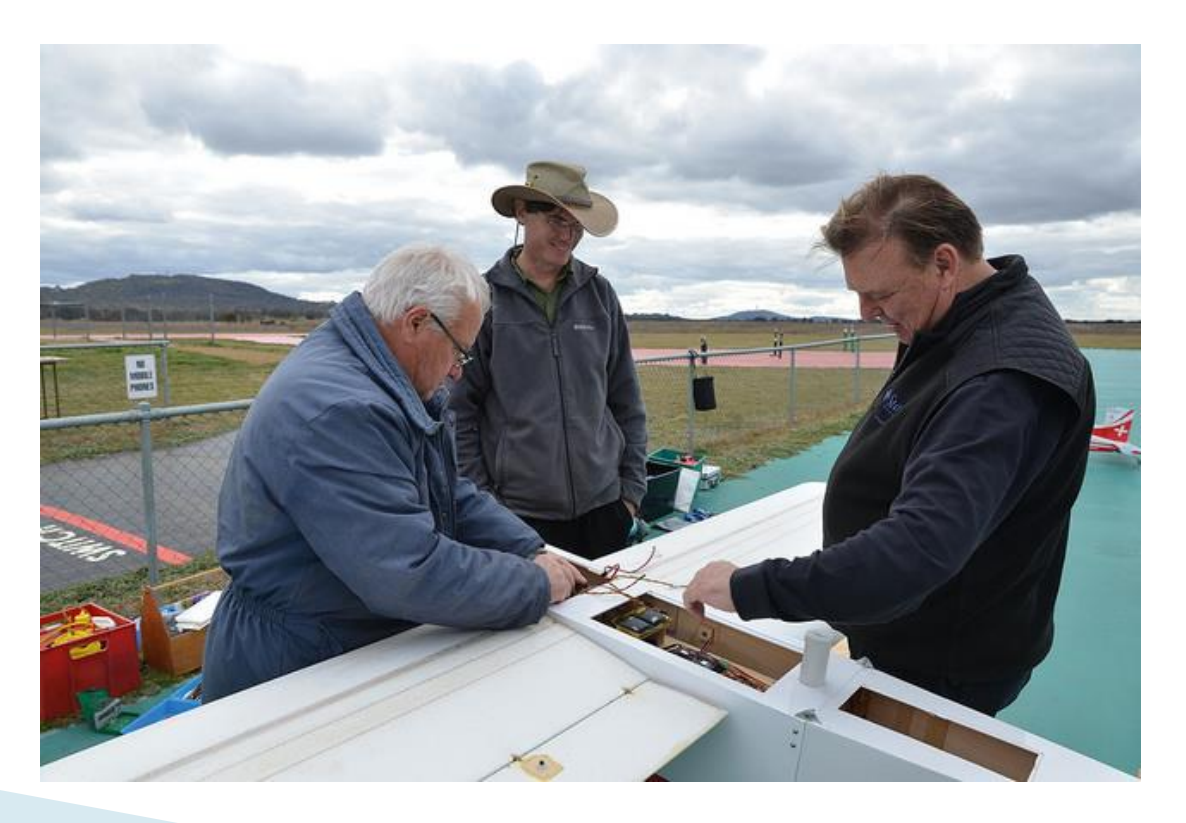

#### **Practical Session 2 (20min)** Type this in Cygwin console

- ▶ Run sim\_vehicle for a plane at CMAC, with default parameters, console and map
	- cd ./ArduPlane
	- ◦../Tools/autotest/sim\_vehicle.py -w console --map

#### Load a mission

- wp load ../Tools/autotest/ArduPlane-Missions/CMAC-toff-loop.txt
- Run the mission in AUTO mode
	- arm throttle
	- auto

Type this in MAVProxy console

- ▶ Each airframe has different responses to movements in it's flight control surfaces
- ▶ Ardupilot needs to take account of these responses for precise control
- ▶ 3 Controllers that require tuning
	- PID (roll, pitch and yaw)
	- L1 (horizontal navigation)
	- TECS (height controller)
- ▶ PID is the most important
	- L1 and TECS defaults will cover most circumstances

#### ▶ PID Controllers

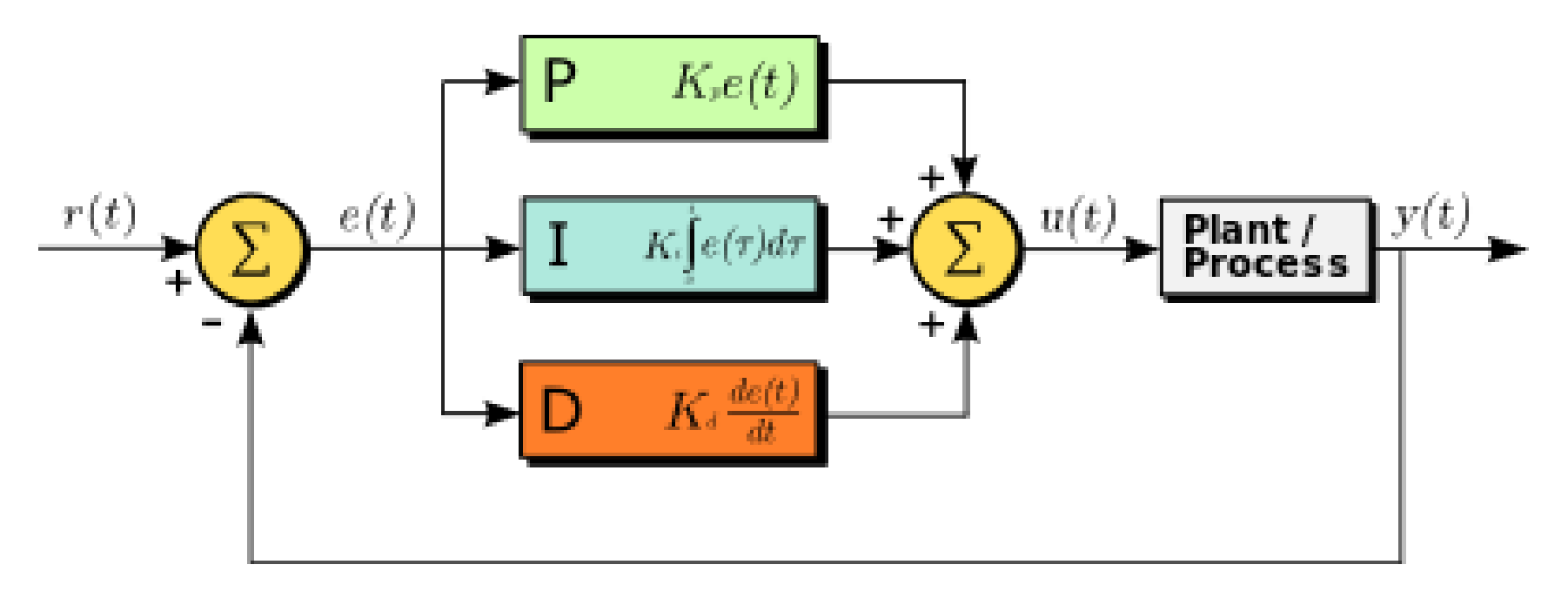

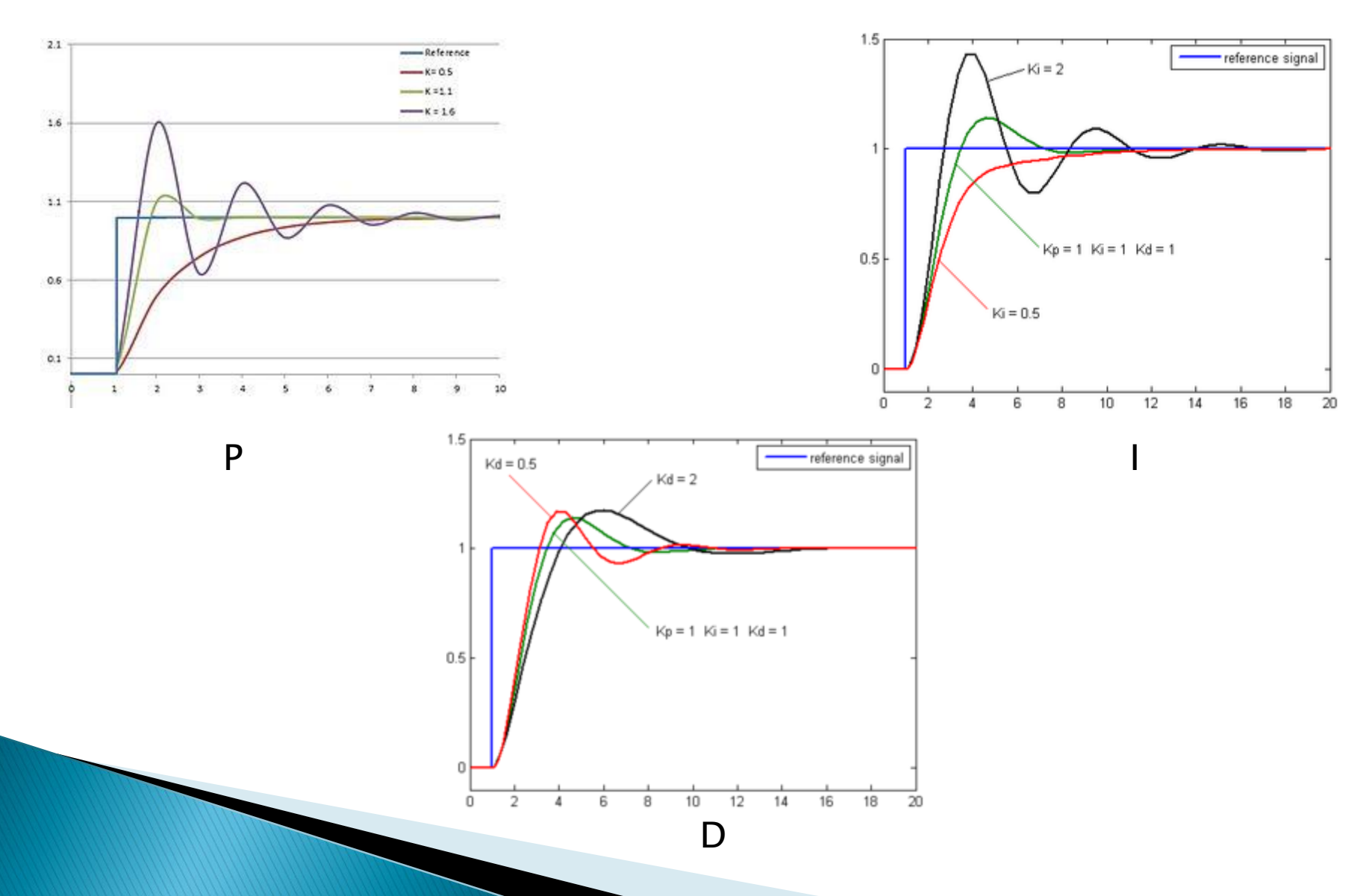

- ▶ PID tuning can be done manually or via autotune
	- Manual: One person flies the UAV whilst the GCS operator monitors the roll/pitch response and changes the PID values
	- Autotune: As above, but Ardupilot automatically measures the roll/pitch reponse and changes the PID values.

- ▶ Total Energy Control System (TECS)
	- Coordinates throttle and pitch angle demands to control the aircraft's height and airspeed
	- Trading off demanded speed and demanded climb rate
	- Complex tuning method

#### L1 controller

- Controls horizontal turns both for waypoints and loiter
- Tuning the navigation controller usually involves adjusting one key parameter, called NAVL1\_PERIOD
- Small value = sharp turns
- Large value = gentle turns

#### **Ardupilot - EKF**

- Extended Kalman Filter
	- Algorithm to estimate vehicle position, velocity and angular orientation
	- Take in measurements from all sensors (except rangefinder and pitot)
	- "Fuses" the readings from the sensors together for an accurate solution
	- Can reject readings with large errors
		- Single sensor failure can be handled
	- Does require a powerful CPU (>Arduino)

#### **Practical Session 3 (20min)**

- ▶ Start up Arduplane SITL
- **Load and run the same mission as last time**
- ▶ Vary the L1 controller in the MAVProxy console
	- param set NAVL1\_PERIOD n
	- Where n is between 5 and 40 (default 20)
	- Watch the effect on the turns
- ▶ Vary the roll and pitch PID controllers in the MAVProxy console
	- param set RLL2SRV\_P n
	- param set PTCH2SRV\_P n
	- Where n is between 0.1 and 4 (default 2.5)
	- Watch the effect on the turns

# The End!

- ▶ Ardupilot History
- ▶ Ardupilot Architecture
	- Sensors
	- Libraries
- ▶ Compiling and SITL
- ▶ Controller tuning
- Useful links
	- <http://ardupilot.org/plane/index.html>
	- <http://ardupilot.org/dev/index.html>
	- <http://discuss.ardupilot.org/>